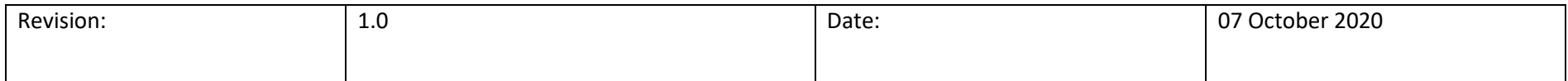

## How to….**Complete Management Actions using the Client Portal**

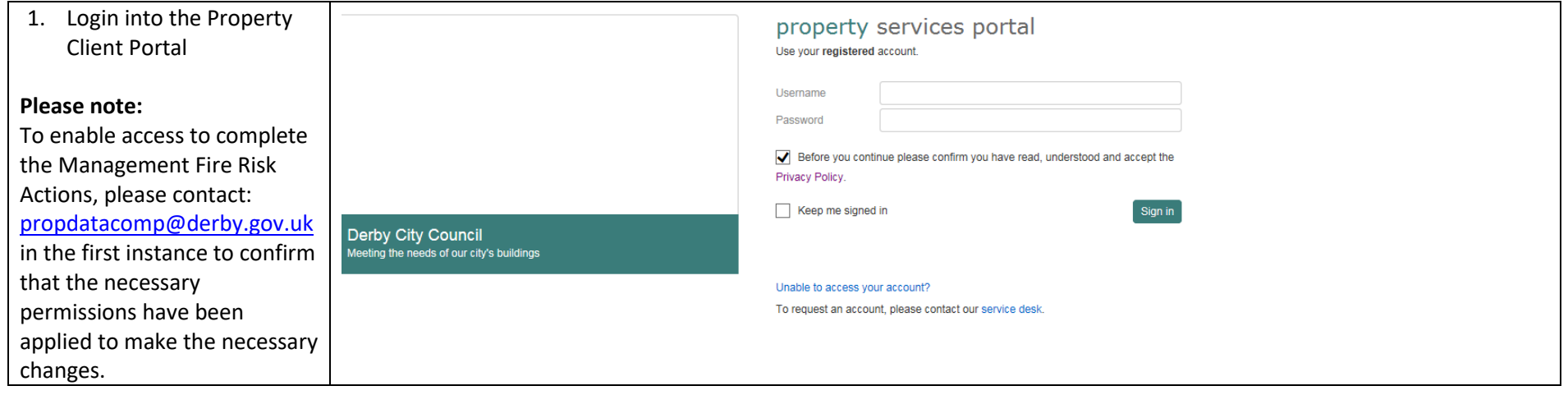

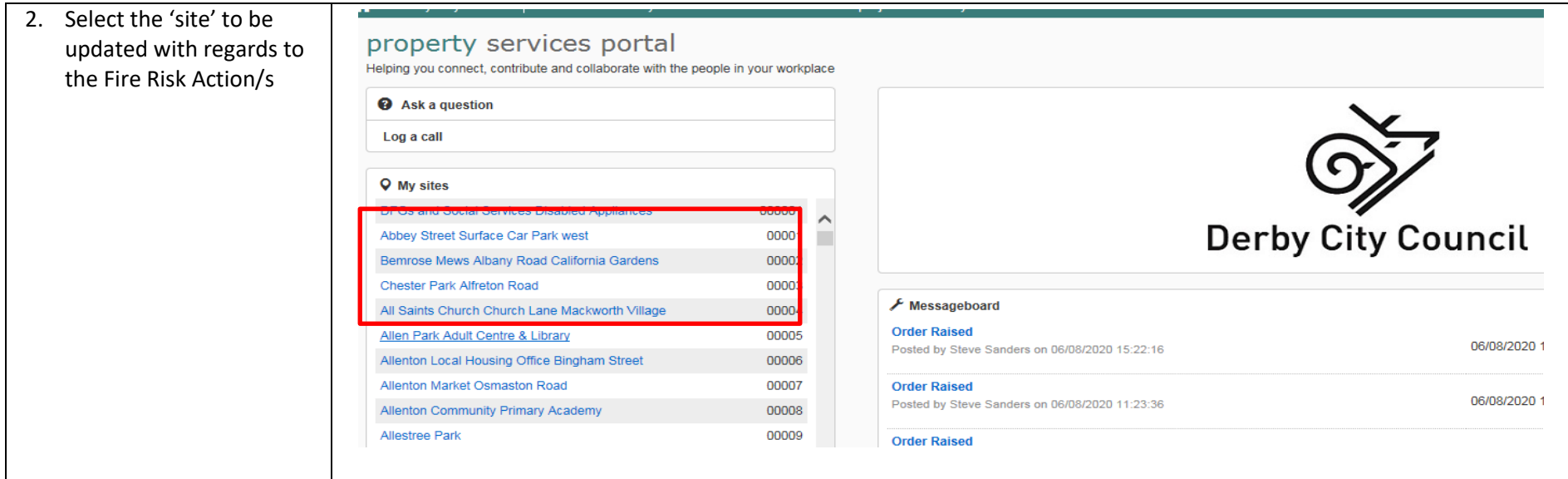

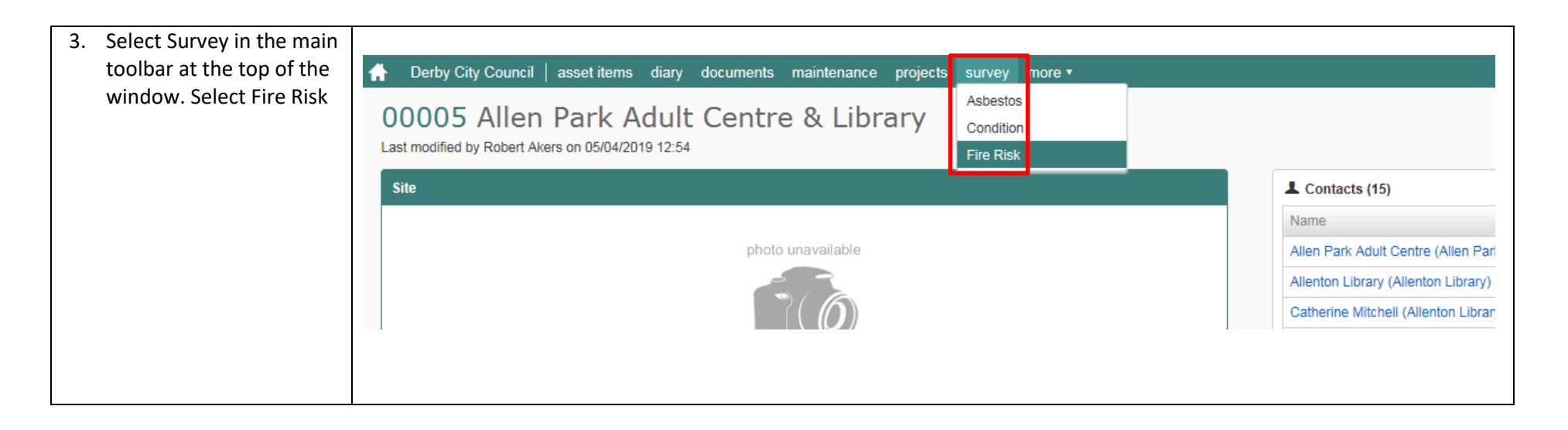

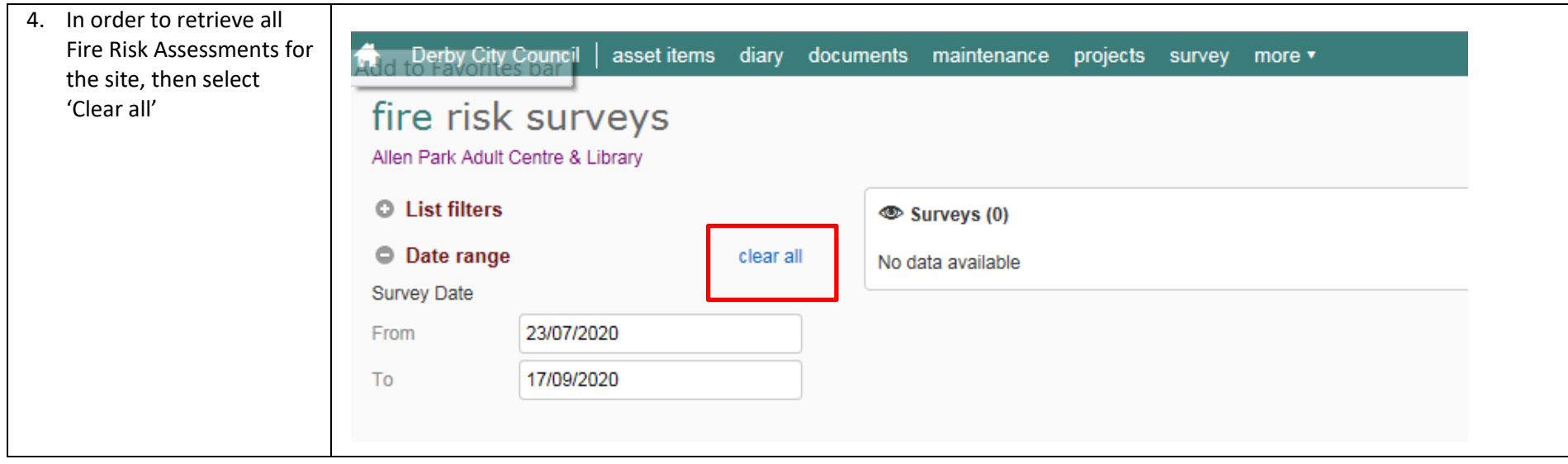

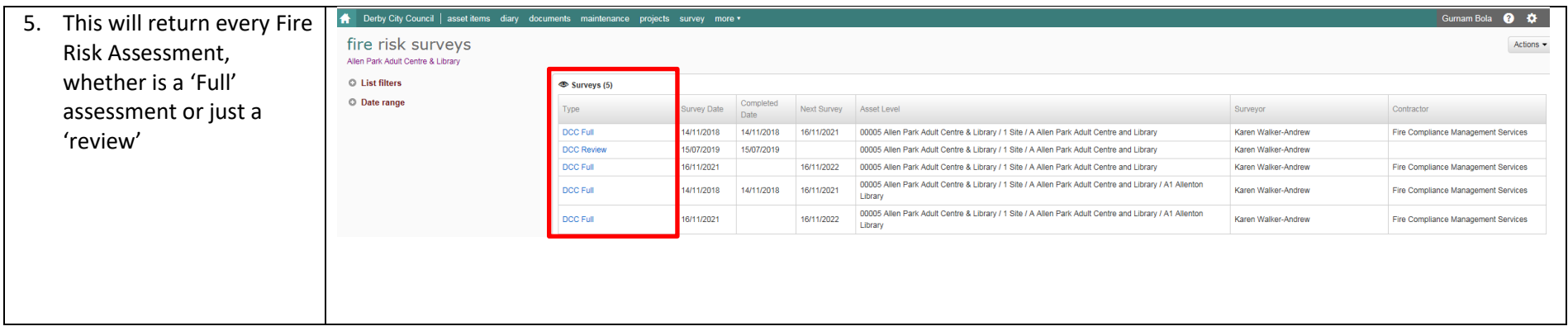

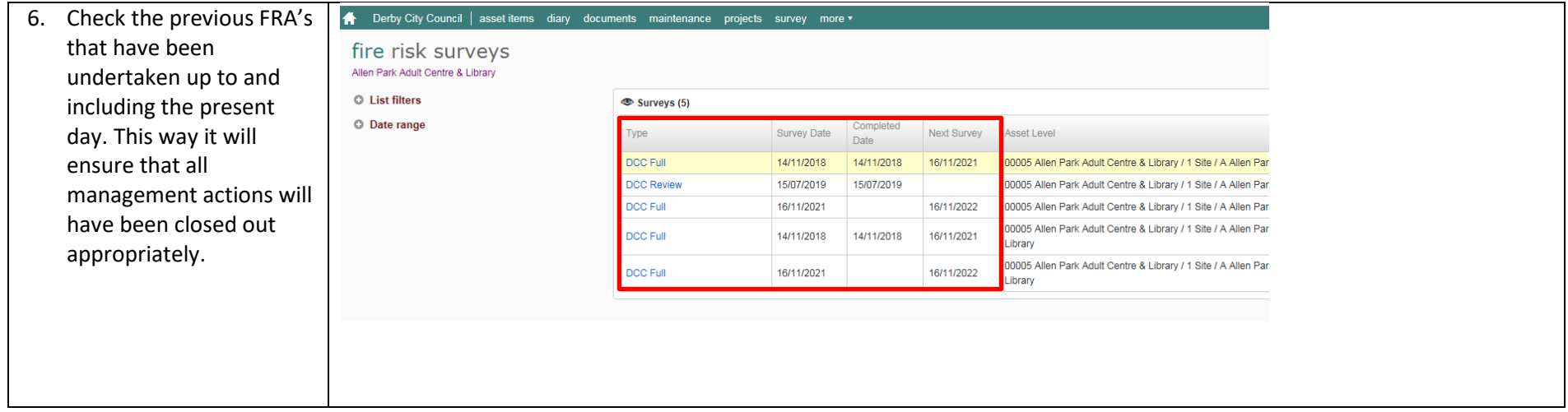

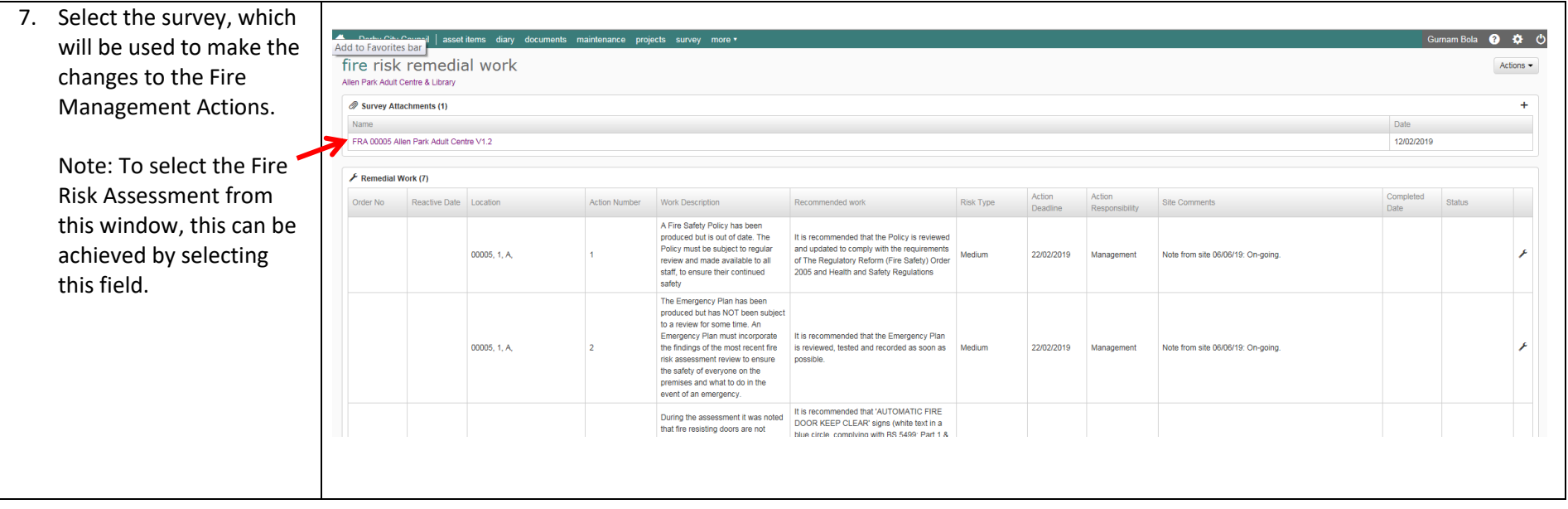

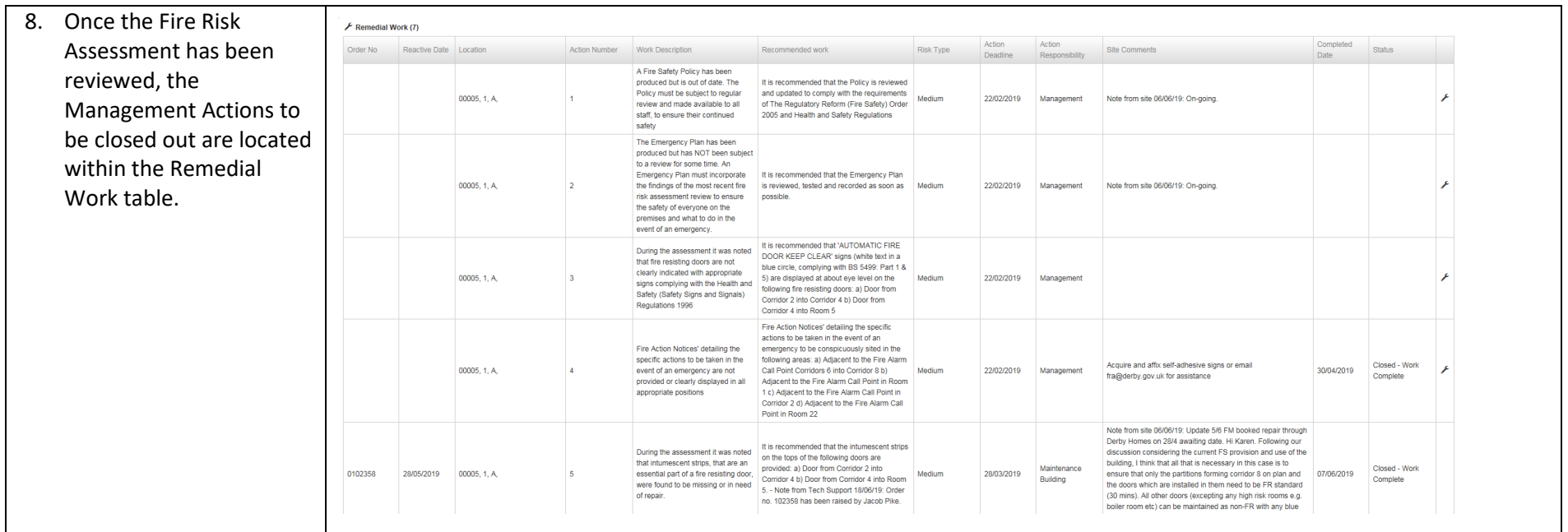

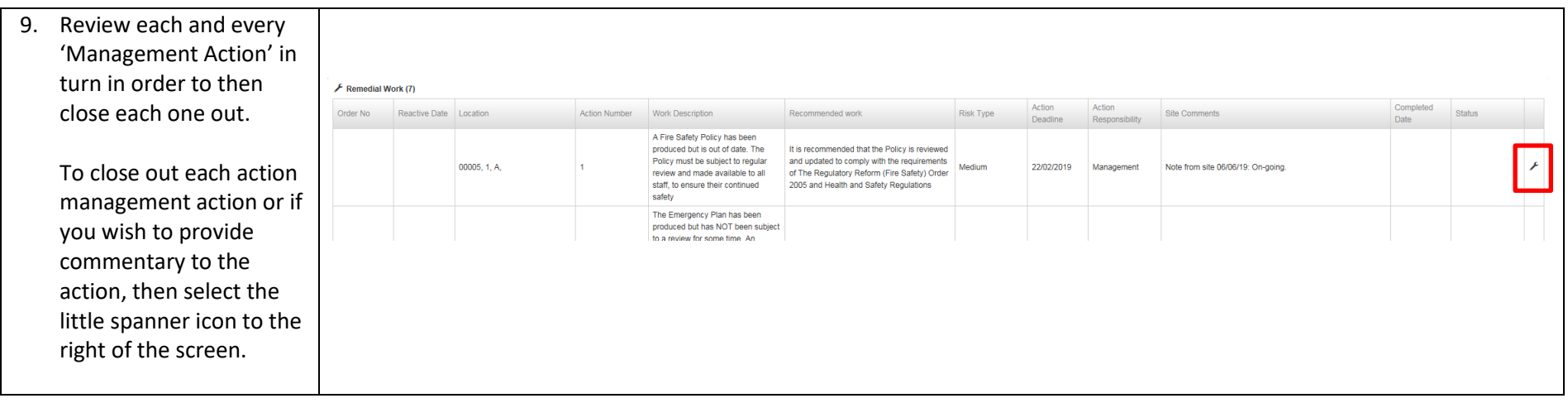

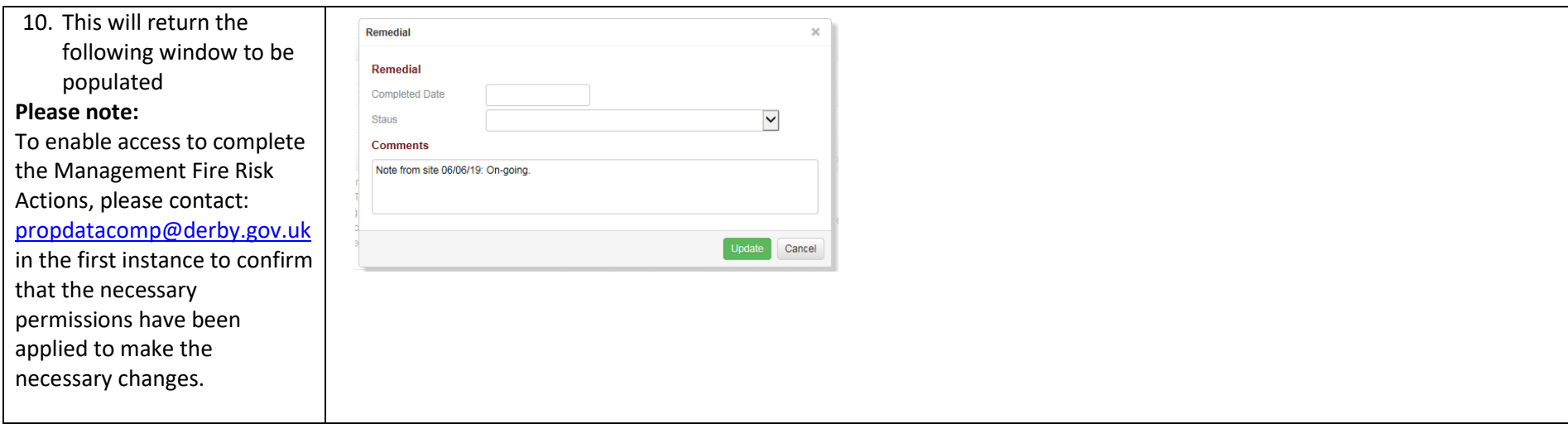

11. Populating the 'Completed Date', this will close out the management action. Take care in populating this, because in the event that you only require to leave comments, then leave the 'completed date' field **blank**.

In order to complete and close out a management action, populate the 'Completed Date' and within the 'Status' field drop down select 'Closed – Work Complete'. You will be expected to populate the comments sections below these fields explaining what actions were taken to complete the works.

In the event you wish to simply leave commentary, avoid populating anything in the 'Completed Date' field and the 'Status' field.

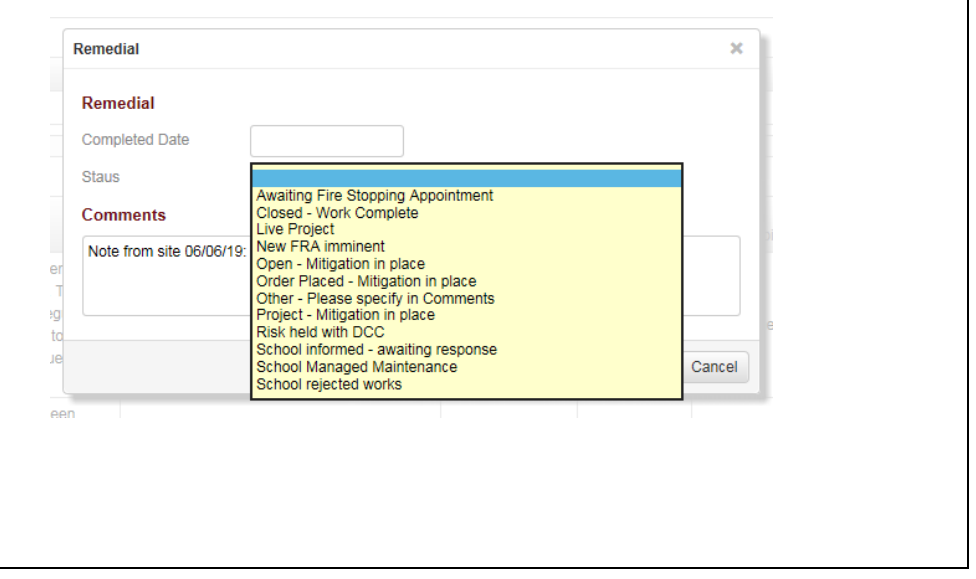

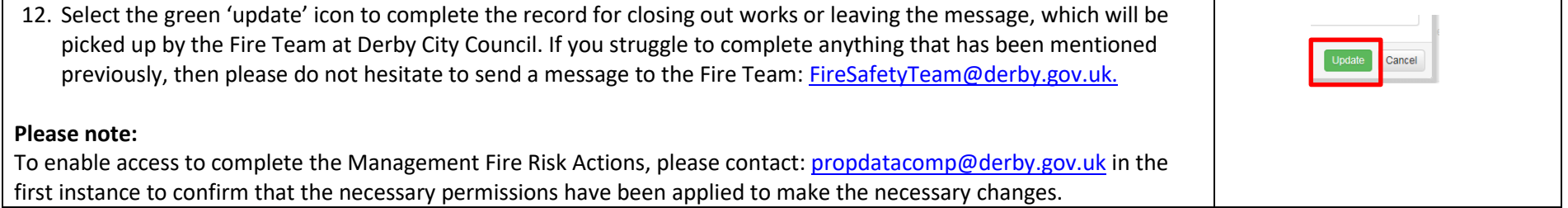